# **Aplicația Samsung Health Monitor (Aplicație ECG)**

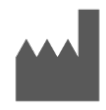

**Samsung Electronics Co., Ltd.**  129, Samsung-ro, Yeongtong-gu, Suwon-si, Gyeonggi-do, 16677, Korea [www.samsung.com](http://www.samsung.com/)

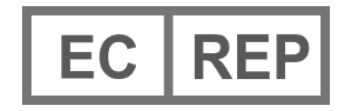

**Samsung electronics GmbH** Am Kronberger Hang 6, 65824 Schwalbach am Taunus, Germania

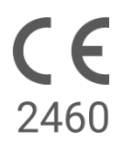

Vă rugăm să citiți cu atenție aceste instrucțiuni pentru a utiliza corespunzător produsul.

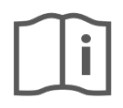

eIFU indicator

2022.05 ( v 3.1 )

### **1. Despre aceste instrucțiuni de utilizare**

# *1.1 Simboluri*

#### *Simbolurile folosite în aceste instrucțiuni de utilizare*

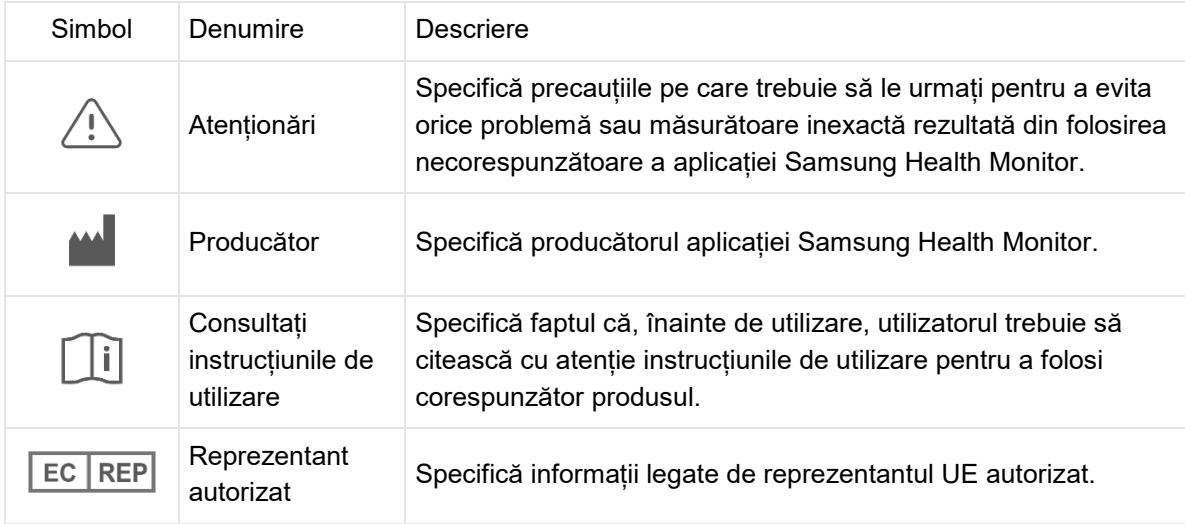

### **Simboluri folosite de aplicația Samsung Health Monitor**

Simbolurile folosite de aplicația Samsung Health Monitor pot fi schimbate.

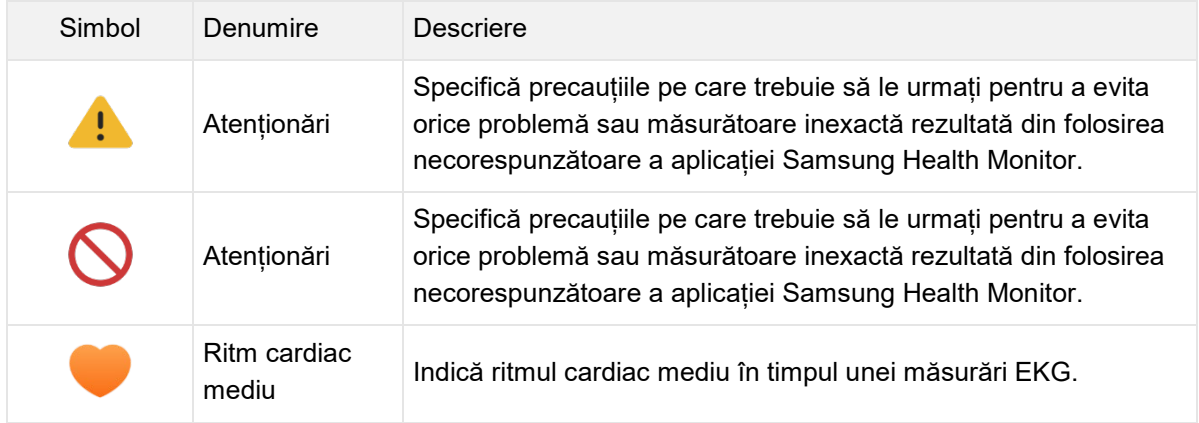

### *1.2 Instrucțiuni de utilizare în format electronic*

Instrucțiunile de utilizare ale aplicației Samsung Health Monitor sunt furnizate în format electronic și sunt disponibile în aplicația Samsung Health Monitor, dar și pe samsung.com.

Puteți solicita Instrucțiunile de utilizare pe suport de hârtie apelând centrul oficial de asistență Samsung din țara în care vă aflați.

### **2. Utilizare preconizată**

Aplicația ECG Samsung este o aplicație medicală mobilă (doar software), **destinată utilizării fără prescripție medicală**, care funcționează pe un telefon și un ceas Samsung Galaxy compatibile. Aplicația a fost concepută pentru a crea, înregistra, stoca, transfera și afișa o electrocardiogramă (ECG) cu un singur

canal, similară unei electrocardiograme (ECG) cu 1 derivație, și este destinată adulților care au minim sau peste 22 de ani. Semnalele care pot fi clasificate sunt etichetate de aplicație ca reprezentând fie fibrilație atrială (FibA), fie ritm sinusal, cu scopul de a ajuta la identificarea ritmului cardiac; aplicația nu intenționează să înlocuiască metodele tradiționale de diagnosticare sau de tratare. Această aplicație nu este destinată utilizatorilor cu aritmii diferite cunoscute, iar aceștia nu trebuie să interpreteze sau să ia măsuri clinice pe baza rezultatului redat de dispozitiv fără să consulte un medic. Clasificarea electrocardiogramei (ECG) și a ritmului cardiac poate fi comunicate de utilizatori medicului împreună cu sau fără valorile fibrilației atriale cunoscute.

### **3. Contraindicații**

NU folosiți aplicația ECG dacă aveți mai puțin de 22 de ani.

NU folosiți aplicația ECG dacă aveți implantat un stimulator cardiac, un defibrilator cardiac sau alte dispozitive electronice.

NU folosiți aplicația ECG dacă știți că aveți o altă aritmie cunoscută decât fibrilația atrială.

### **4. Atenționări**

Vă rugăm să respectați Atenționările enumerate mai jos. În caz contrar, este posibil ca aplicația ECG să nu înregistreze măsurători exacte.

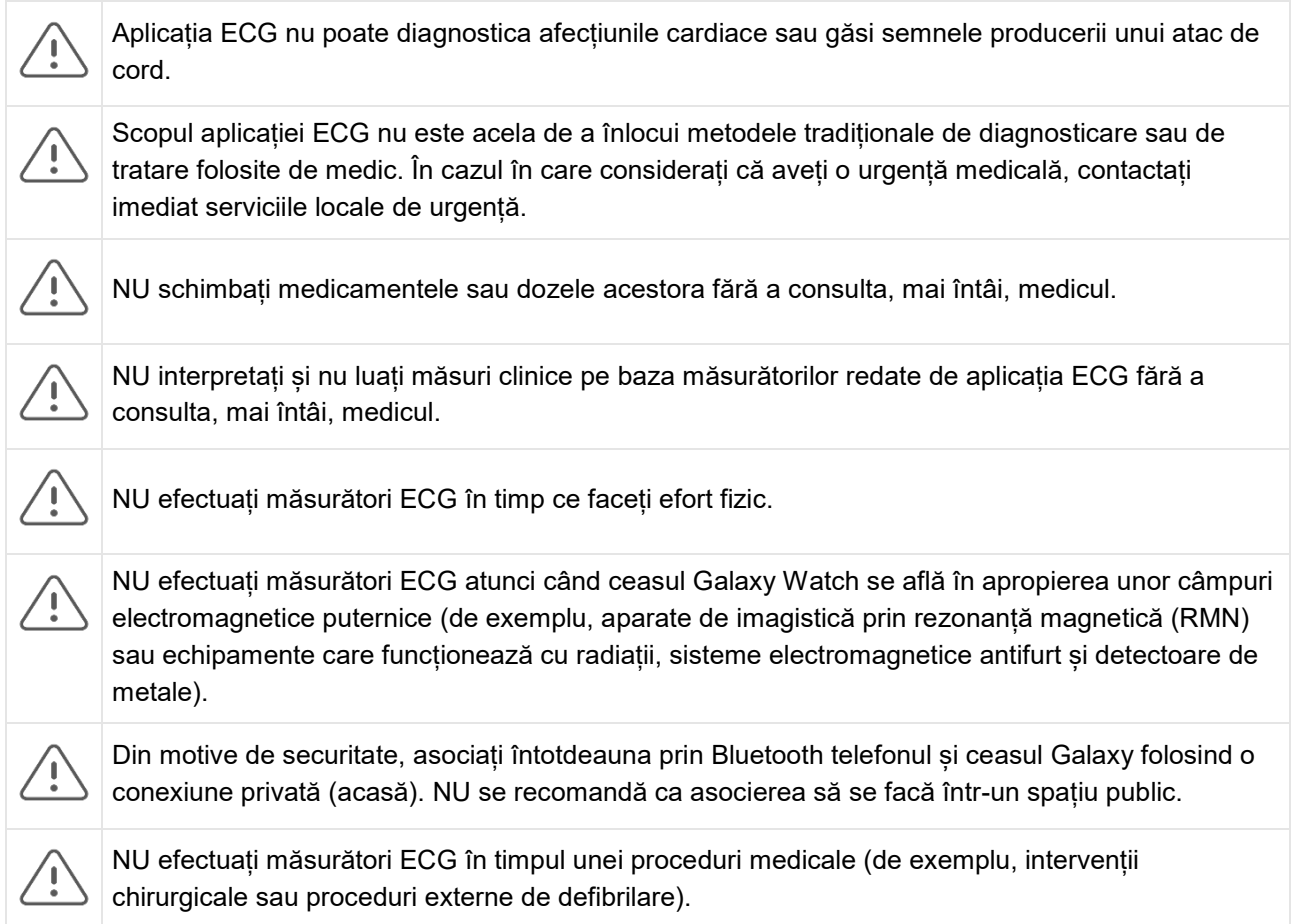

NU efectuați măsurători ECG folosind ceasul Galaxy Watch atunci când următoarele condiții diferă de cele mai jos:

- Temperatură: 54 °F 104 °F/12 °C 40 °C
- Umiditate: 30% 90% umiditate relativă

Asigurați-vă că degetul folosit pentru înregistrarea măsurătorii ECG nu este acoperit și că nu prezintă vânătăi, cicatrici sau tăieturi.

Anumite condiții fiziologice ale anumitor persoane pot face ca semnalul ritmului cardiac să nu fie suficient de puternic pentru ca aplicația ECG să îl poată detecta și analiza.

### **5 Noțiuni introductive**

Aplicația ECG se compune din aplicația pentru telefonul Galaxy (ECG-Android) și aplicația pentru ceasul Galaxy Watch (ECG-Tizen). Aplicația poate fi accesată folosind aplicația Samsung Health Monitor. Aplicația ECG funcționează împreună cu un ceas Galaxy Active2 pe care rulează Tizen 4.0.0.8 sau o versiune ulterioară, sau împreună cu un model mai nou de ceas decât Galaxy Active2, care este asociat cu un telefon Galaxy pe care rulează Android Nougat sau o versiune ulterioară.

- 1. Asigurați-vă că ceasul Galaxy Watch este asociat prin Bluetooth cu telefonul Galaxy.
- 2. Dacă aplicația ECG este instalată pe telefonul Galaxy, deschideți aplicația Samsung Health Monitor și urmați instrucțiunile de pe ecran pentru a vă configura profilul.

Dacă aplicația ECG nu este instalată pe telefonul Galaxy, instalați aplicația Samsung Health Monitor din Galaxy Store și apoi instalați versiunea actualizată a software-ului Galaxy Wearable. După instalarea versiunii actualizate, accesați aplicația Samsung Health Monitor și urmați instrucțiunile de configurare de pe ecran.

### **6. Înregistrarea unei electrocardiograme (ECG) folosind ceasul Galaxy Watch**

- 1. Deschideți aplicația Samsung Health Monitor instalată pe ceasul Galaxy Watch.
- 2. Asigurați-vă că ceasul Galaxy Watch este fix pe încheietura mâinii.
- 3. Așezați-vă confortabil antebrațele pe o masă și apoi sprijiniți-vă *ușor* vârful unui deget al mâinii opuse pe butonul Home a ceasului Galaxy Watch timp de 30 de secunde. Nu vă mișcați și nu vorbiți în timp ce ceasul Galaxy Watch efectuează măsurătoarea. După ce înregistrarea s-a finalizat, pe ecranul ceasului se afișează rezultatele măsurătorii ECG. Notă: **Nu apăsați** butonul Home în timp ce se efectuează înregistrarea; apăsarea butonului Home oprește înregistrarea.
- 4. Derulați în sus și în jos pentru a vedea rezultatul ECG. Dacă prezentați simptome, apăsați **Add** (Adăugare) și pe afișajul **Symptoms** (Simptome), derulați prin listă și apăsați fiecare simptom pe care îl prezentați. Apoi apăsați **Save** (Salvare) pentru a adăuga simptomele în raportul ECG și pentru a reveni la afișajul **Results** (Rezultate).
- 5. Apăsați **Done** (Finalizare) pentru a reveni la afișajul de pornire **Start**. Puteți consulta raportul ECG din aplicația ECG de pe telefon. (Rețineți că pentru a sincroniza ceasul și telefonul, acestea trebuie să fie asociate prin Bluetooth.)

### **7. Consultarea rapoartelor ECG pe telefonul Galaxy**

După ce ați efectuat o măsurătoare ECG, datele ECG sunt sincronizate cu telefonul Galaxy asociat, unde se creează un raport în format PDF.

- 1. Deschideți aplicația Samsung Health Monitor pe telefonul Galaxy.
- 2. Apăsați imaginea în miniatură pentru a vizualiza cel mai recent raport ECG sau apăsați **View history** (Vizualizare istoric) pentru a vizualiza toate rapoartele disponibile.

Puteți obține oricare dintre următoarele patru rezultate:

- **Ritm sinusal** Acest rezultat înseamnă că, în timpul înregistrării, bătăile inimii erau regulate, cu un ritm cardiac de 50–100 bătăi pe minut (BPM).
	- o **Atenționare**: rezultatul Ritm sinusal nu garantează faptul că nu prezentați o aritmie sau o altă afecțiune. Dacă nu vă simțiți bine, contactați medicul.
- **Fibrilație atrială (FibA)** Acest rezultat înseamnă că, în timpul înregistrării, bătăile inimii erau neregulate, cu un ritm cardiac de 50–120 bătăi pe minut (BPM). Dacă obțineți acest rezultat, cereți sfatul medicului.
- **Neconcludent** Acest rezultat înseamnă că înregistrarea ECG nu a putut fi clasificată deoarece ritmul cardiac a fost fie prea mare, fie prea mic ori ritmul cardiac nu reprezenta Fibrilație atrială sau Ritm sinusal. Dacă obțineți acest rezultat în mod repetat, contactați medicul.
	- o *Condițiile care duc la rezultate neconcludente*
		- ritm cardiac care, în timpul înregistrării, era mai mic de 50 BPM (ritm cardiac scăzut\*) *sau*
		- ritm cardiac mai mare de 100 BPM (ritm cardiac ridicat\*\*) și nu reprezintă Fibrilație atrială *sau*
		- ritm cardiac care nu reprezintă Ritm sinusal sau Fibrilație Atrială, *sau*
		- ritm cardiac care reprezintă Fibrilație atrială și ritm cardiac care era mai mare de 120 BPM

\* Un ritm cardiac scăzut poate fi normal, cum este în cazul sportivilor bine antrenați. Acesta mai poate fi cauzat și de anumite medicamente sau afecțiuni legate de activitatea electrică anormală a inimii. \*\* Un ritm cardiac ridicat poate fi normal, cum ar fi în timpul efortului fizic sau stresului emoțional. Poate fi cauzat și de deshidratare, febră, infecție sau alte afecțiuni, inclusiv fibrilație atrială sau alte aritmii.

• **Înregistrare necorespunzătoare** – Acest rezultat înseamnă că aplicația ECG nu a putut analiza datele. O înregistrare necorespunzătoare apare, de obicei, atunci când corpul s-a mișcat în timpul înregistrării sau ceasul Galaxy Watch nu a avut suficient contact cu pielea de pe încheietura mâinii sau cu degetul. Dacă obțineți acest rezultat în mod repetat, consultați secțiunea "Înregistrarea unei electrocardiograme (ECG) folosind ceasul Galaxy Watch," de mai sus

### **8. Siguranță și performanță**

Sistemul de validare clinică a aplicației ECG a testat acuratețea rezultatelor redate de aceasta pe baza detectării Ritmului sinusal și a Fibrilației atriale, obținute prin înregistrările ECG efectuate pentru 544 de subiecți. Clasificările de ritm cardiac redate de aplicația ECG au fost comparate cu clasificările de ritm cardiac efectuate de un cardiolog licențiat, folosind o electrocardiogramă cu 12 derivații. Aplicația ECG a detectat până la 98,1% din cazurile FibA și 100% cazurile de ritmul sinusal pentru toate înregistrările care puteau fi clasificate.

În timpul studiilor clinice, un procent de 16,8% din înregistrările ECG au fost fie neconcludente, fie înregistrări necorespunzătoare. Dacă se includ toate aceste înregistrări, acuratețea aplicației ECG a fost de 87,1% și 82,5% în detectarea ritmului sinusal. Măsurătorile de zi cu zi pot avea și mai multe înregistrări neconcludente și necorespunzătoare.

Raportul ECG în format PDF a fost comparat cu o electrocardiogramă standard cu 1 derivație pentru intervalele cheie (PR, RR), durata și amplitudinea QRS. Nu au fost raportate evenimente adverse în timpul acestui studiu clinic.

\* Notă: Pe baza studiului realizat în cadrul unei unități în perioada septembrie 2019 - aprilie 2020. Unitatea clinică a fost responsabilă de determinarea acurateței măsurării ritmului cardiac neregulat. Pacienții cu vârsta sub 22 de ani au fost excluși din acest studiu.

# **9. Depanare**

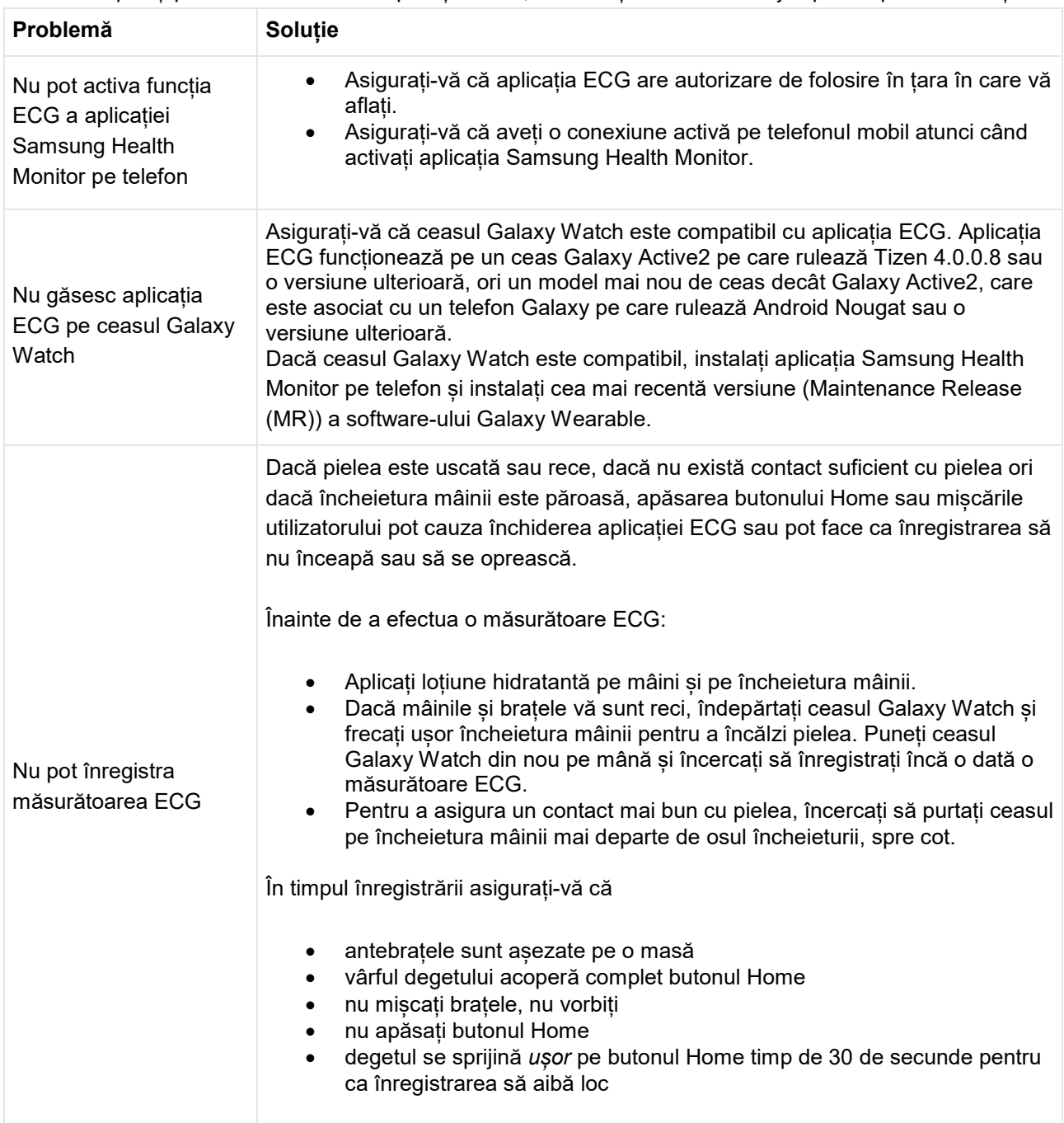

Dacă întâmpinați probleme la folosirea aplicației ECG, consultați tabelul de mai jos pentru posibile soluții.

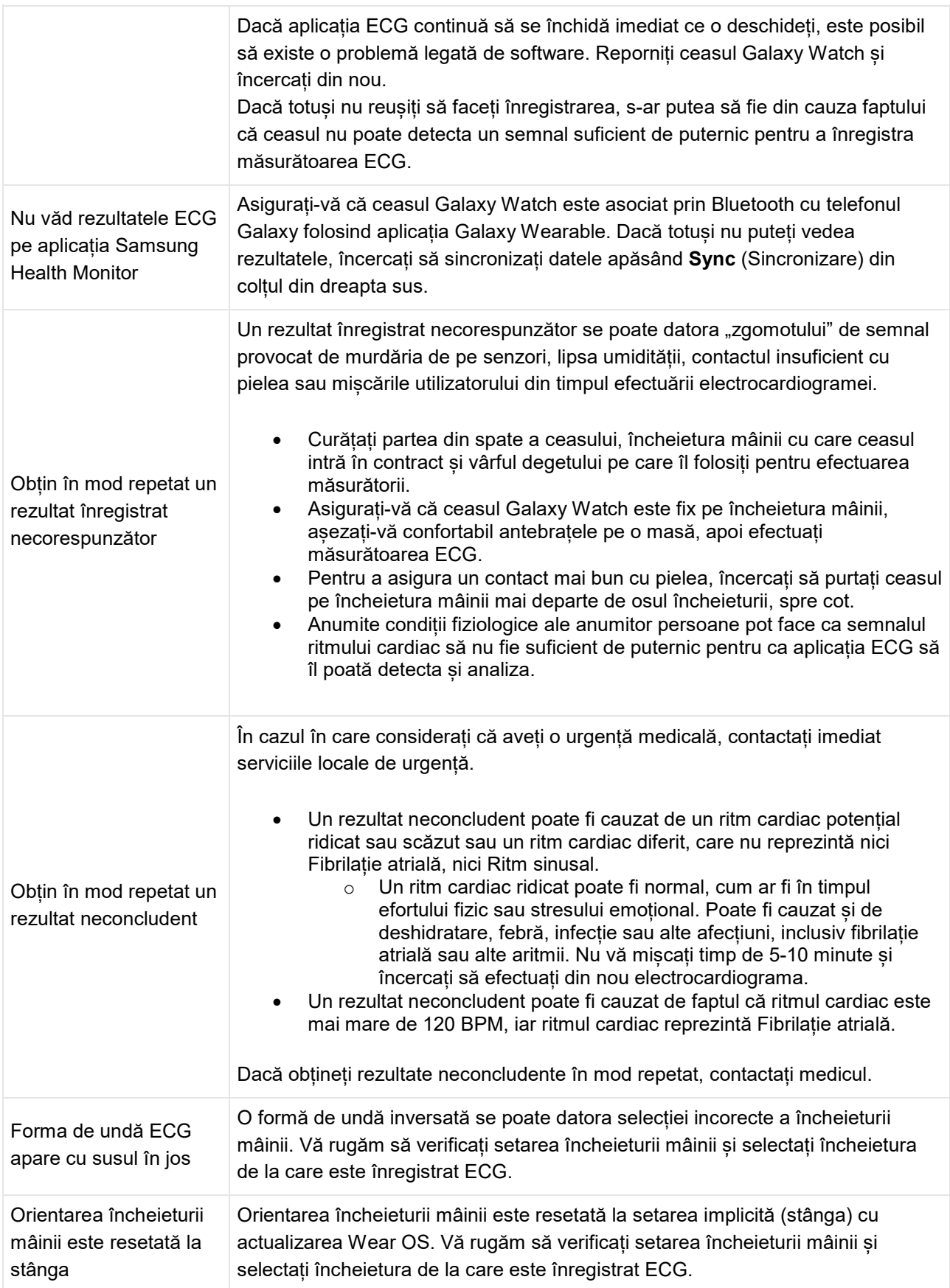